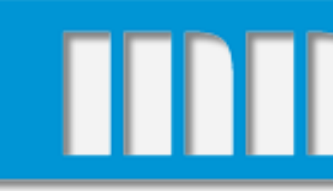

## Textures and materials

#### **Texture**

- used to define object's color appearance
- 2D bitmap
- 3D bitmap
- texel
- procedural texture

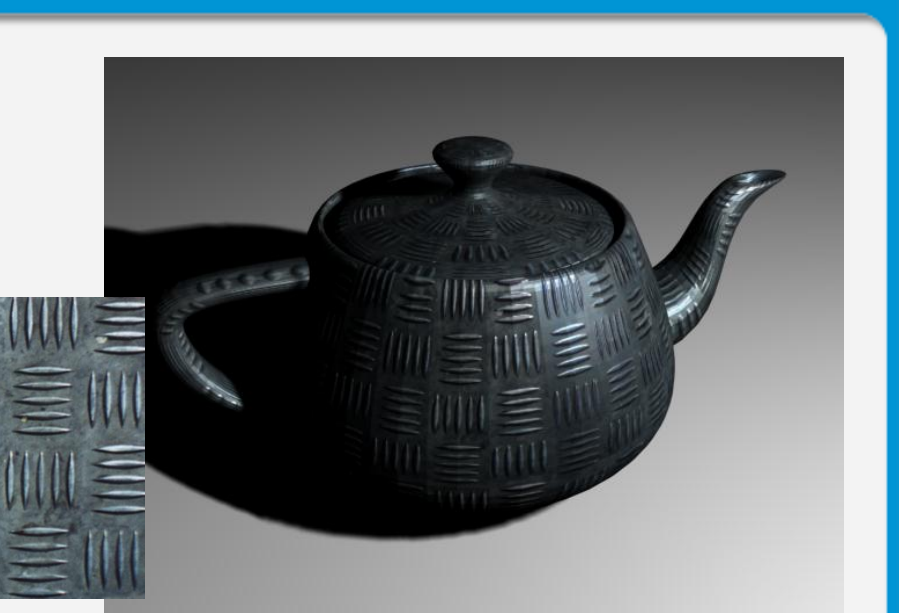

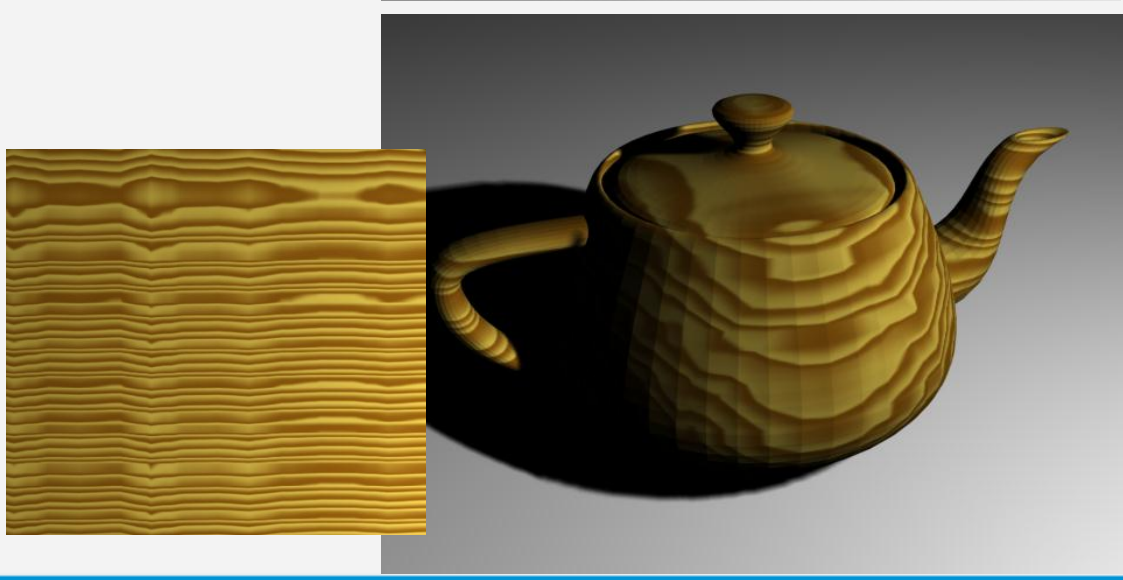

#### Texture mapping

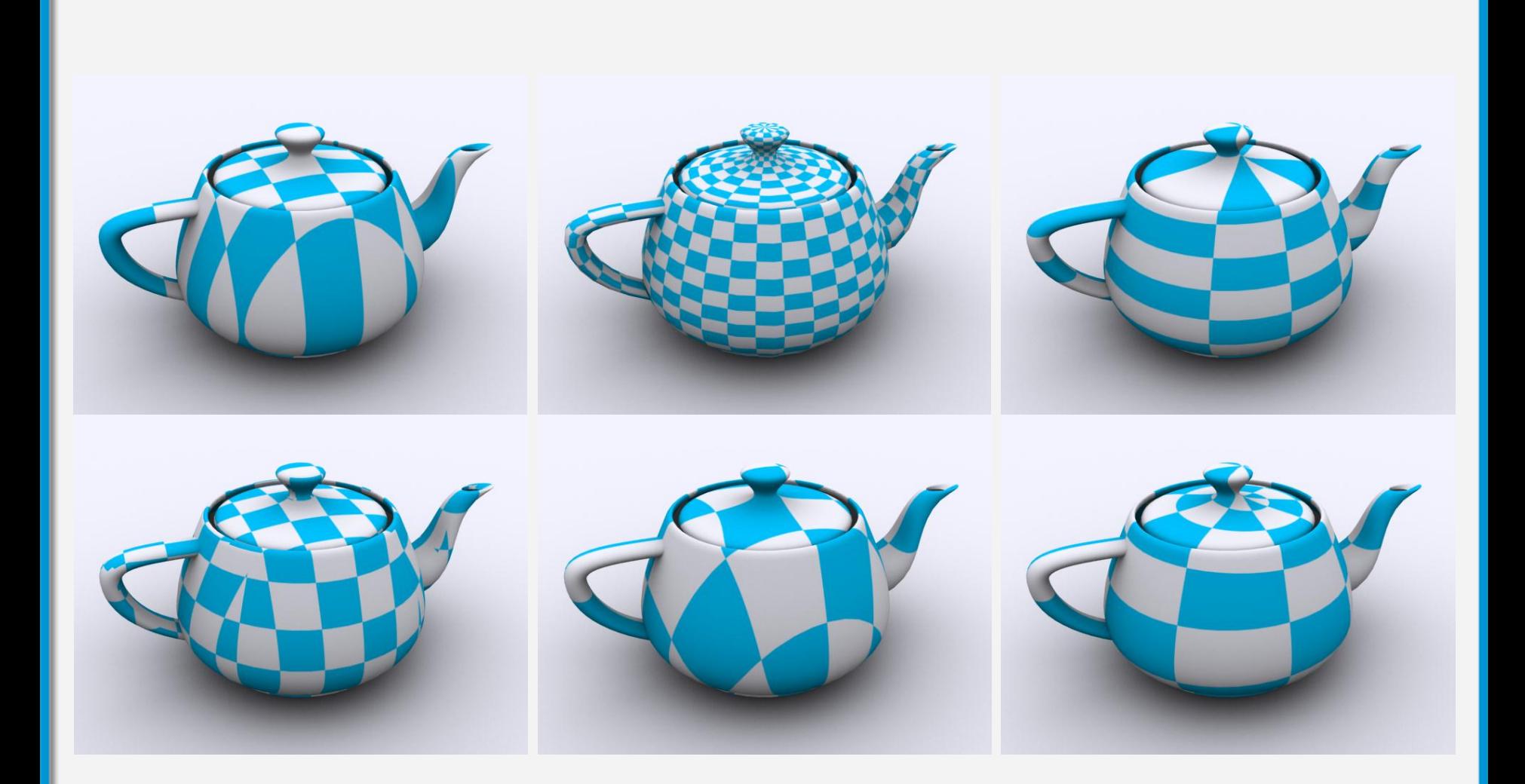

11 I I I I

#### Texture usage

- object diffuse color – patterns, decals
- modulate surface properties
	- bumps, displacements
- modulate lighting properties – e.g. shininess
- simulate physical phenomena – reflection, refraction, global illumination • object diffuse color<br>
– patterns, decals<br>
• modulate surface properties<br>
– bumps, displacements<br>
• modulate lighting properties<br>
– e.g. shininess<br>
• simulate physical phenomena<br>
– reflection, refraction, global illumina

#### Diffuse color

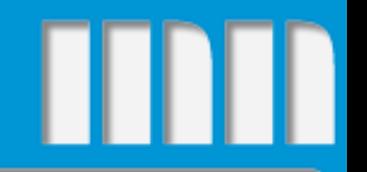

• simulate paint, decals, patterns

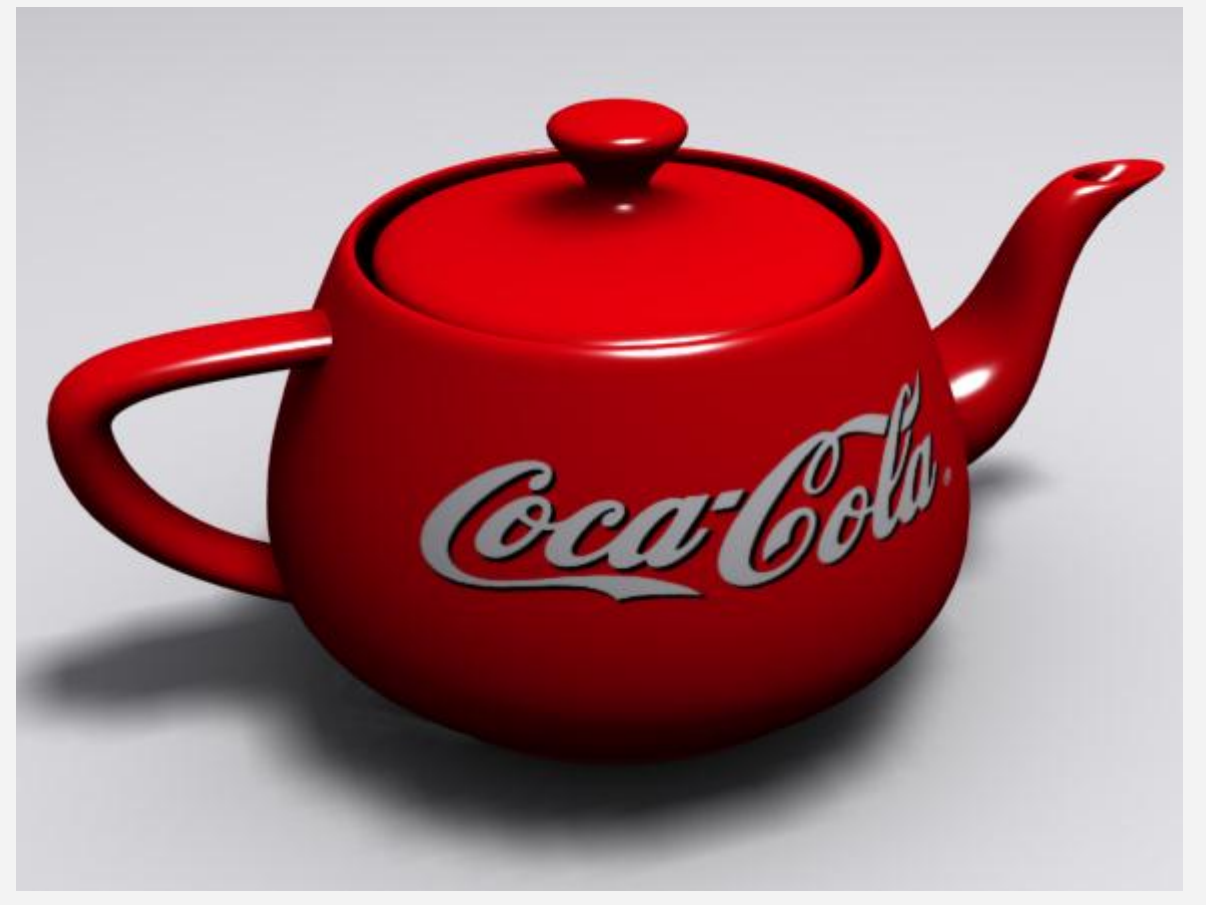

#### Bump mapping

• modulate surface normal of a low-polygon model to simulate detailed surface geometry

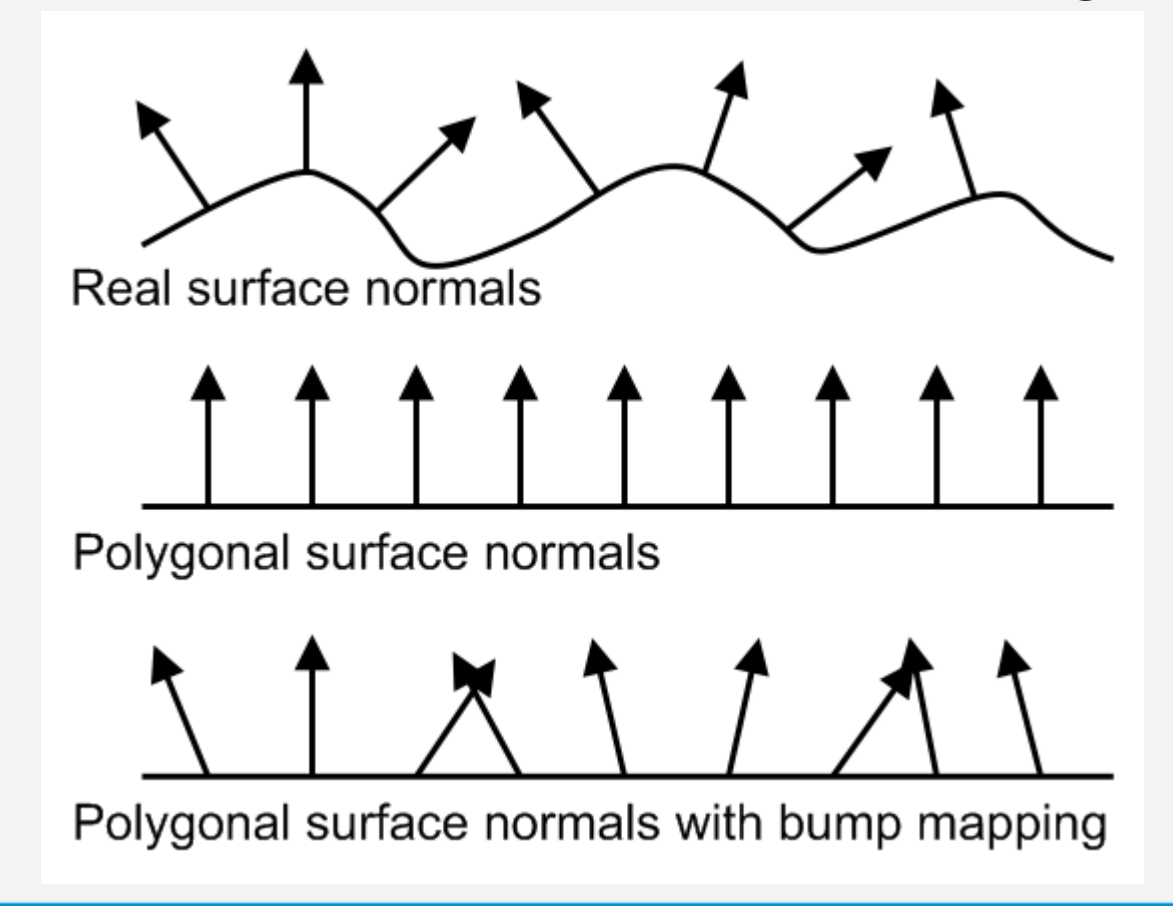

#### Bump mapping example

#### bump texture • color intensity encodes difference between real surface and polygon

### Displacement mapping

- Face is tessellated into smaller faces
- Vertexes are set off the surface according to color intensity stored in Real surface normals the texture

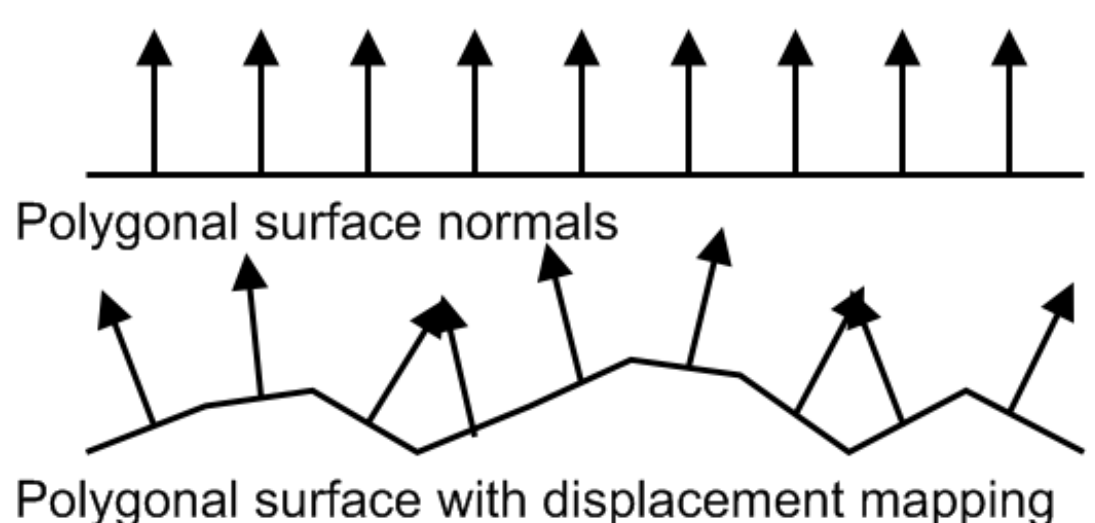

#### Displacement mapping

- similar to bump mapping
- but changes geometry

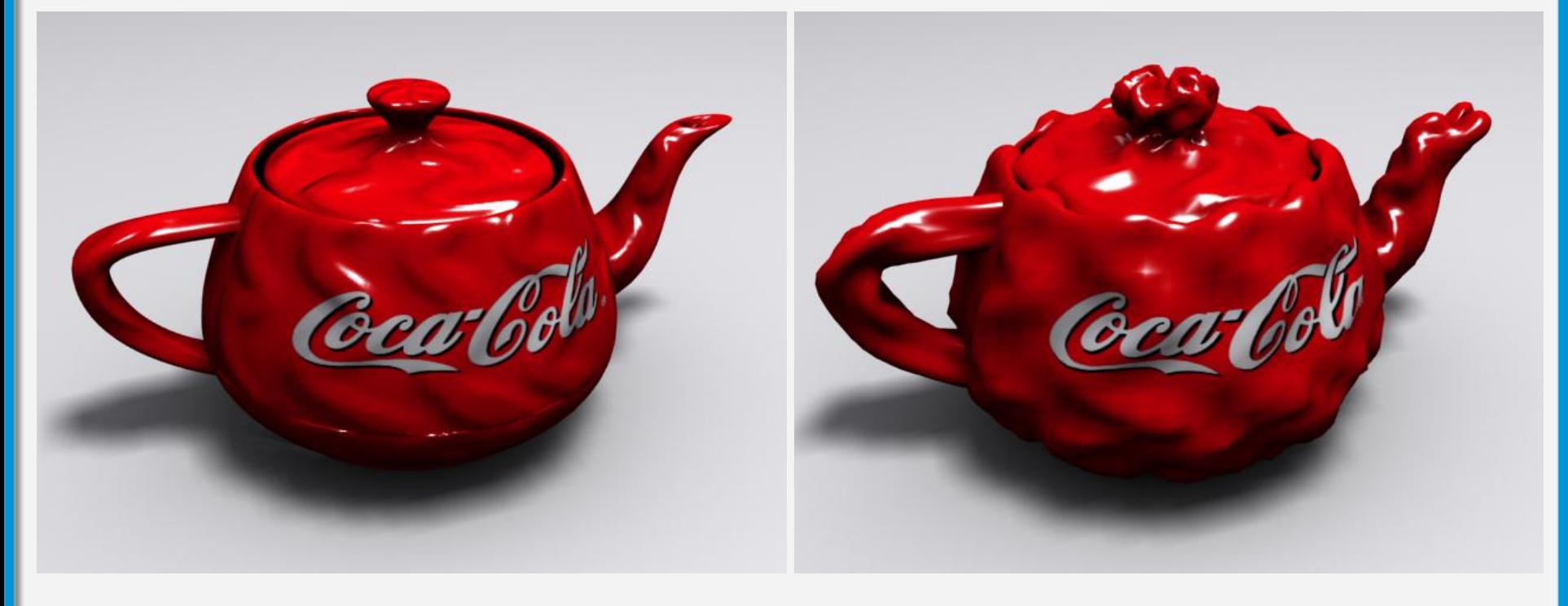

#### bump mapping displacement mapping

Graphical systems, visualization and multimedia 9

### Normal mapping

- Texture's RGB values are used to store x,y,z coordinates of the local normal vector
- Normal vectors computed on hi-poly model, then mapped by means of a texture to a lowpolygon model.

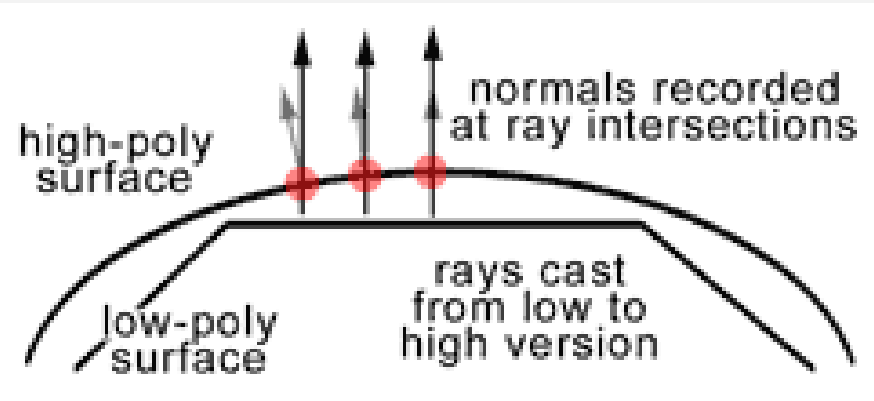

http://www.bencloward.com/tutorials\_normal\_maps1.shtml

#### Normal mapping

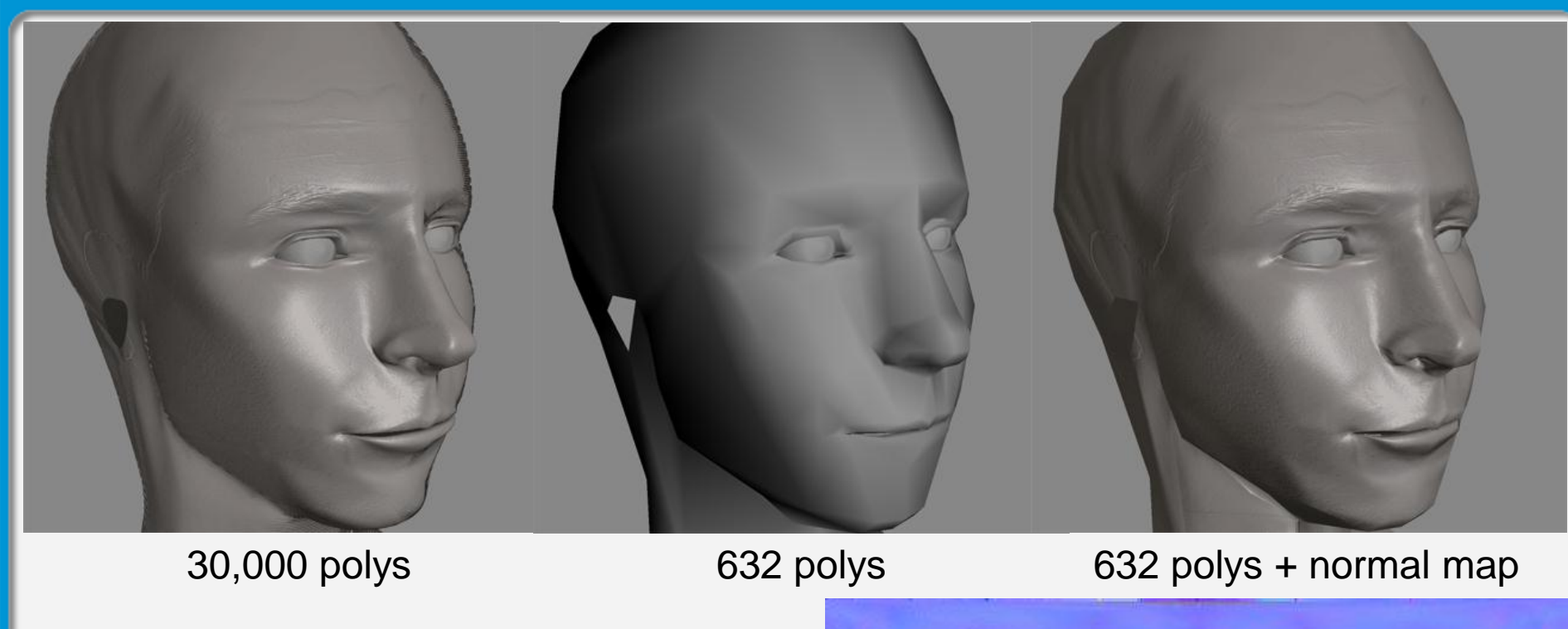

http://www.bencloward.com/tutorials\_normal\_maps1.shtml

Graphical systems, visualization and multimedia 11 April 2008 12:00 12:00 12:00 12:00 12:00 12:00 12:00 12:00 1

#### Another example

• 531 polys

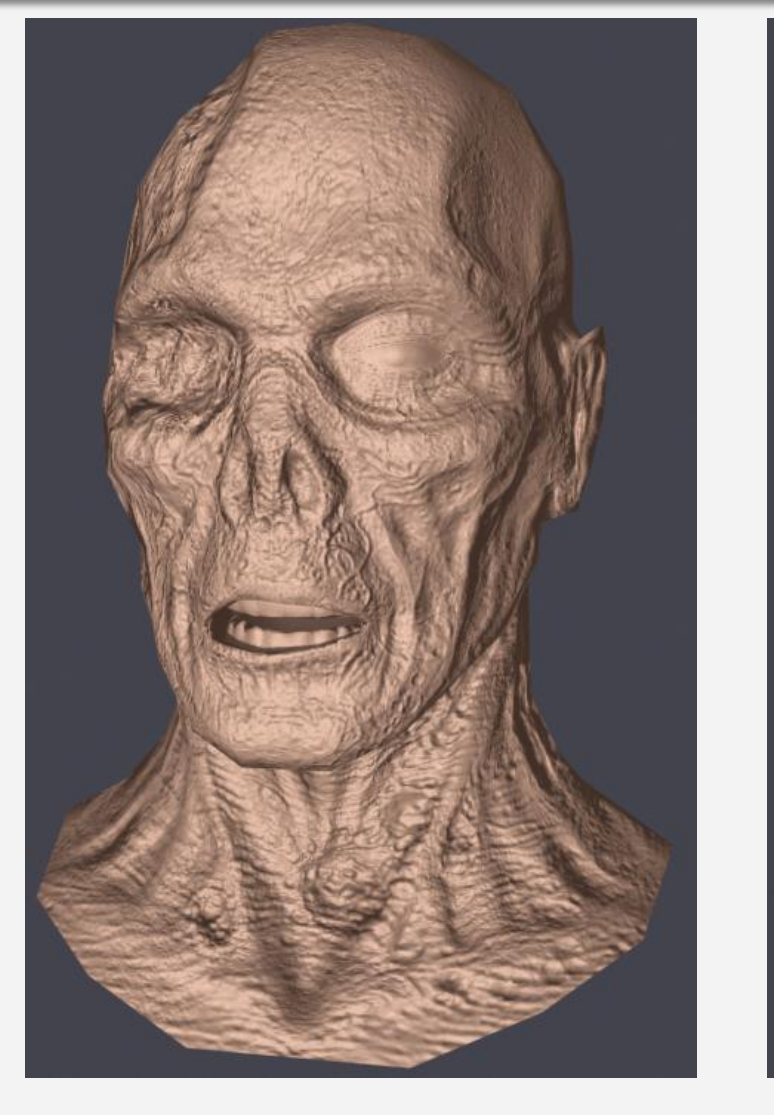

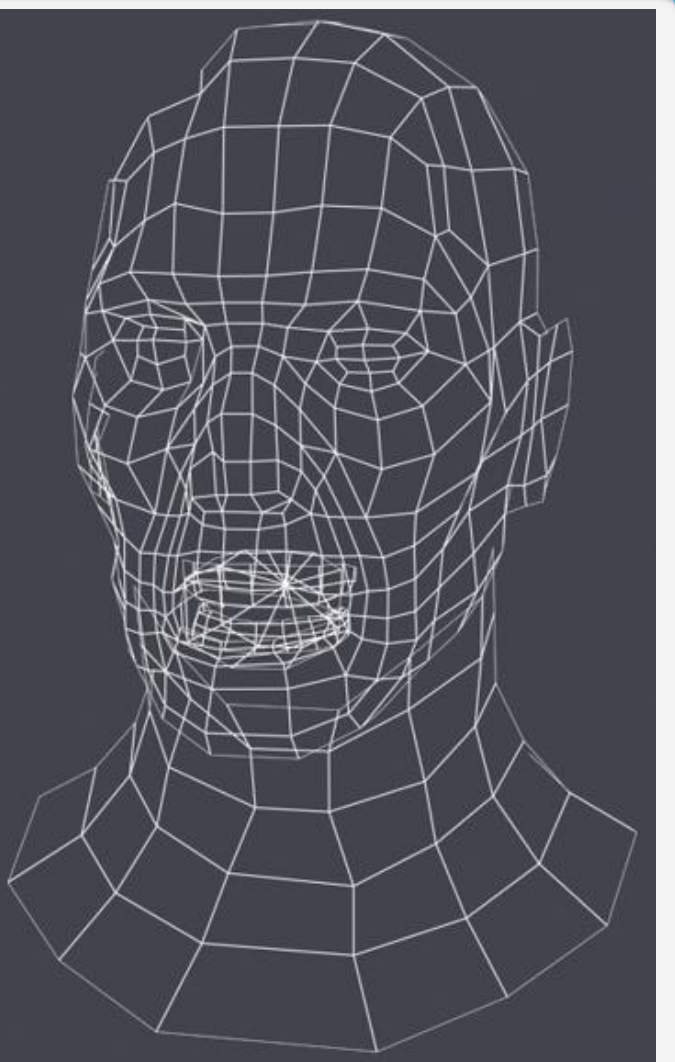

#### www.tomas-studio.com

П

### Cheating on physics

• Environment mapping

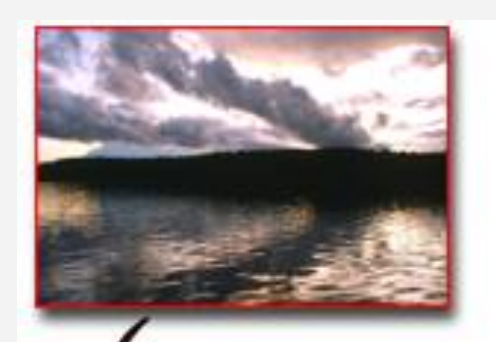

• texture applied to a surrounding sphere to simulate world reflections

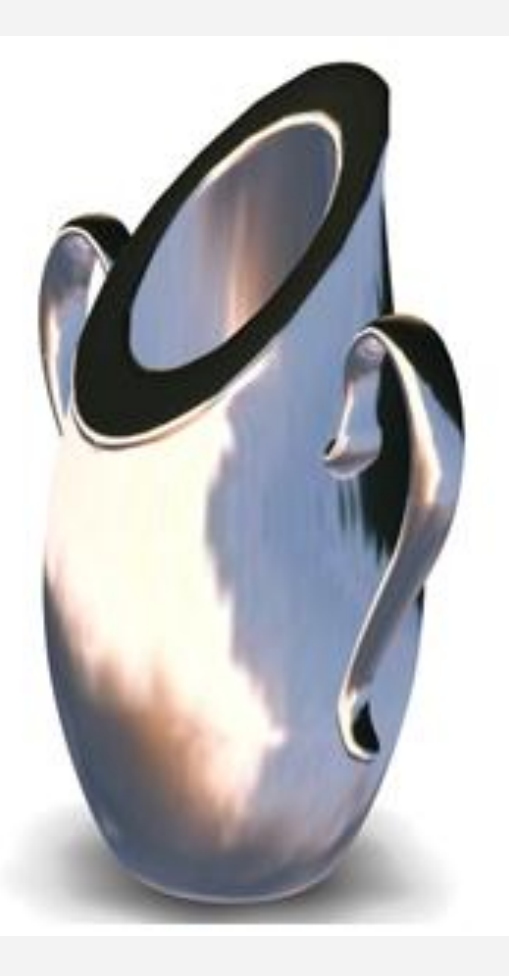

www.autodesk.com

#### Environment mapping demo . . . . .

http://www.gamedev.net/topic/568829-box-projected-cubemap-environment-mapping/

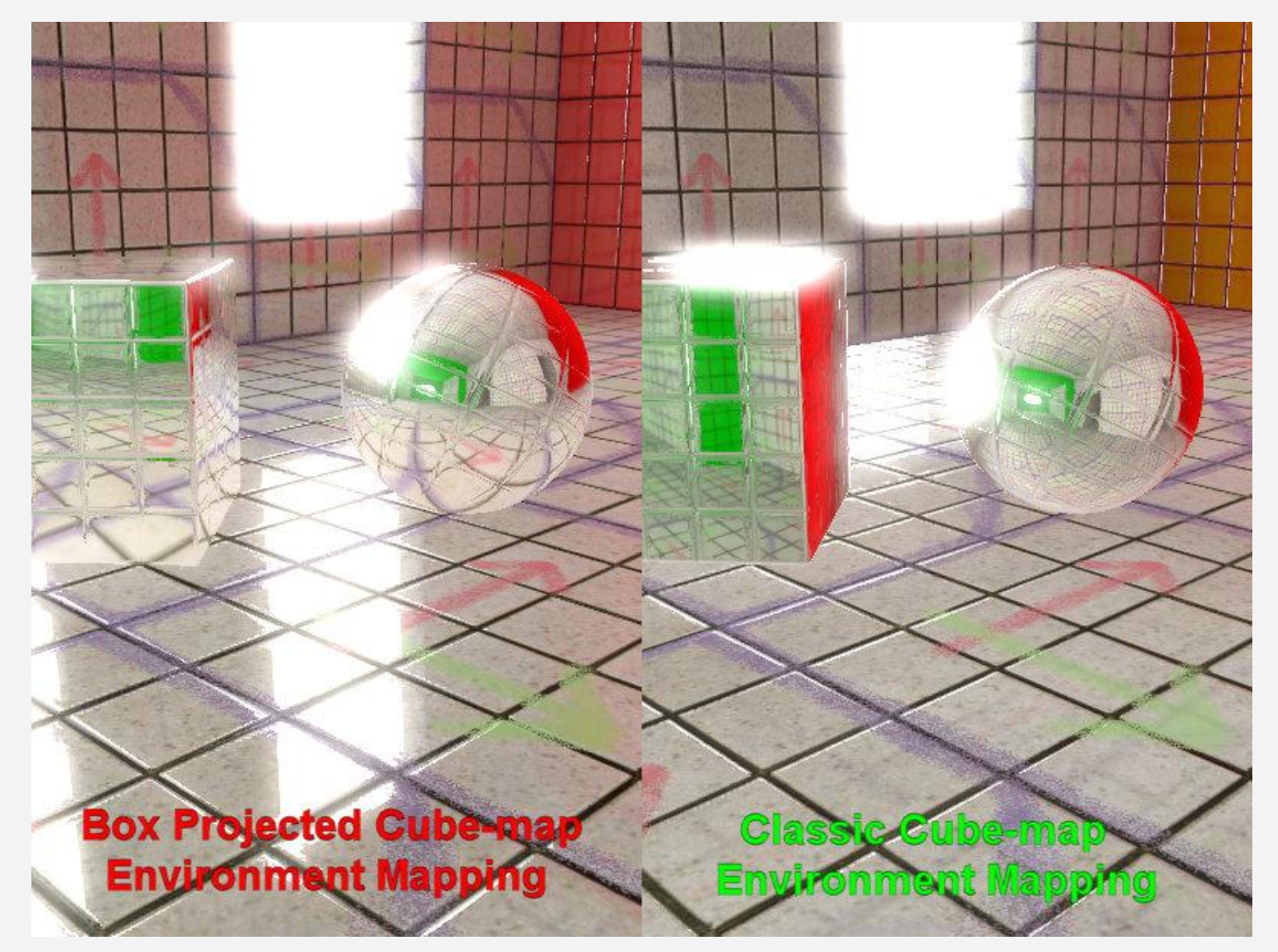

Ш

#### Light maps

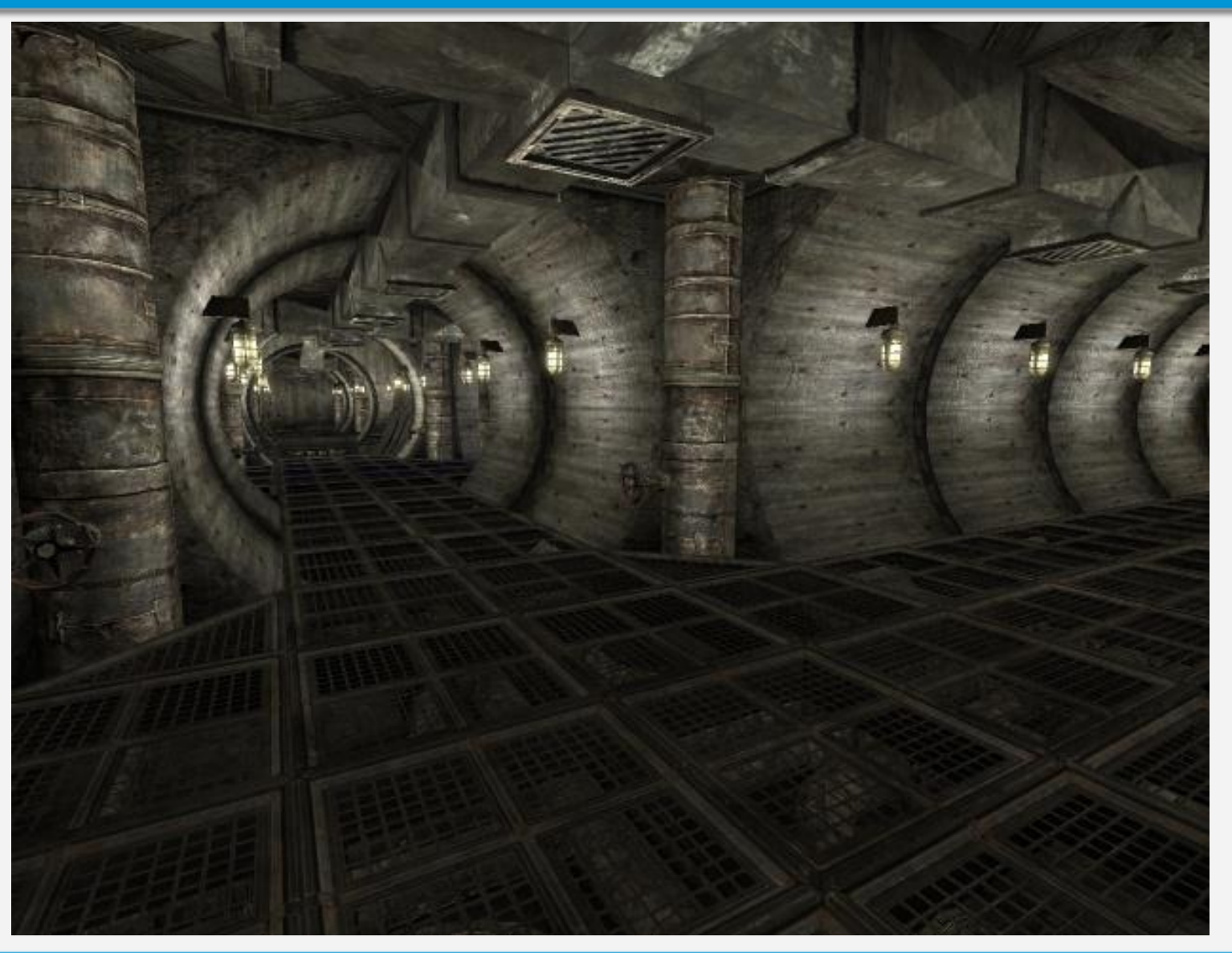

M

## Light maps

- Pre-computed high-quality lighting
- Stored into special texture (light map)
- Light map combined with the texture
- Texture baking (permanent)

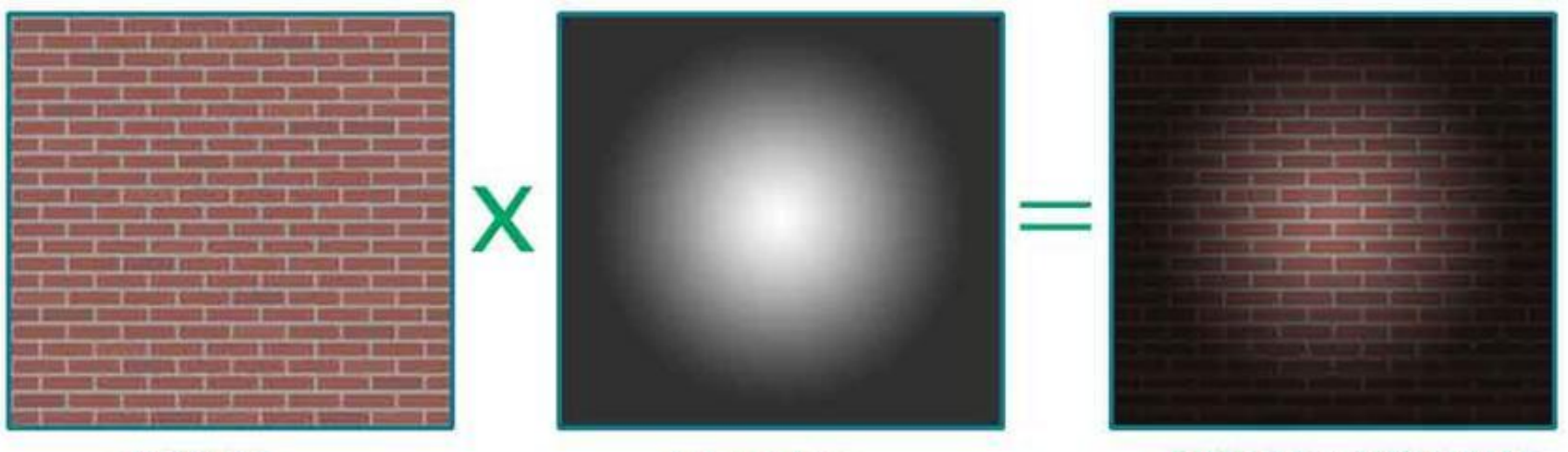

#### **DIFFUSE**

**LIGHTMAP** 

DIFFUSE x LIGHTMAP

Keshav Channa: Light Mapping - Theory and Implementation

Graphical systems, visualization and multimedia 16 and 16 and 16 and 16 and 16 and 16 and 16 and 16 and 16 and 16 and 16 and 16 and 16 and 16 and 16 and 16 and 16 and 16 and 16 and 16 and 16 and 16 and 16 and 16 and 16 and

#### Light map example

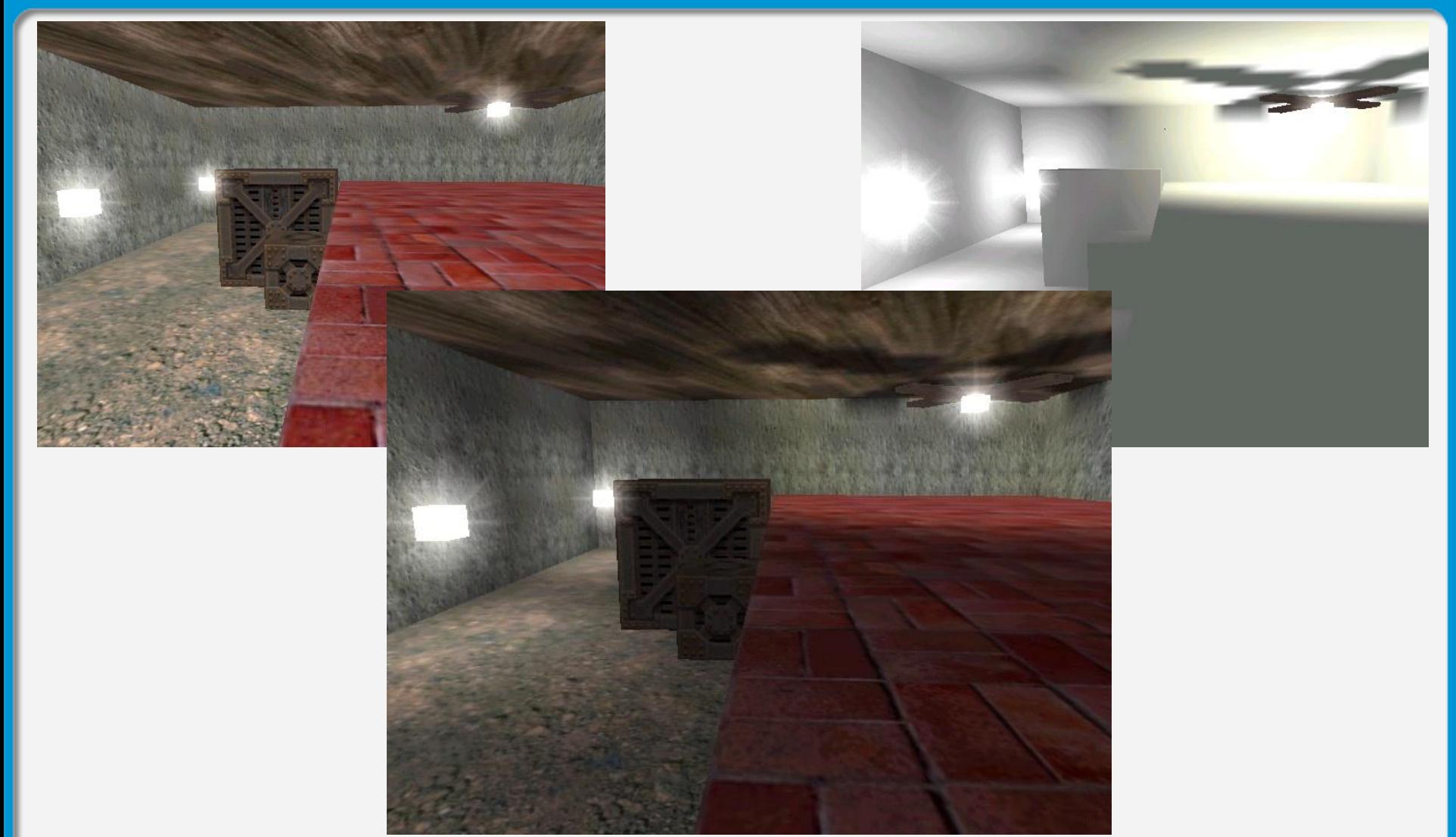

http://www.cs.bath.ac.uk/~pjw/NOTES/pics/lightmap.html

Computer graphics **17** Computer graphics 17

Н

#### **Multitexturing**

![](_page_17_Figure_1.jpeg)

#### • Combine multiple textures

![](_page_17_Picture_3.jpeg)

![](_page_17_Picture_4.jpeg)

#### **Material**

- Textures
- Shaders
- Lighting parameters
	- depend on light model
	- e.g. Phong :
		- ambient
		- diffuse
		- specular, shininess
	- translucency, reflectivity, index of refraction ...

![](_page_18_Picture_10.jpeg)

#### Texture representation

- width  $\times$  height array of pixels
- pixel formats:
	- indexed color (8bit), grayscale (8bit)
	- 16bit, 24bit (RGB),32bit (RGBA)
- Color planes  $(24bit = 3x8bit, 32bit = 4x8bit)$
- Alpha opacity value
	- $-0$  = transparent (also 0.0 or 0%)
	- $-255$  = fully opaque (also 1.0 or 100%)

#### Blending, alpha channel

- Rendering translucent objects does not overwrite old pixels by new pixels
- But combines new pixels with old pixels

![](_page_20_Picture_3.jpeg)

#### Different blending modes

- Res = Src  $*$  f<sub>src</sub> + Dest  $*$  f<sub>src</sub> (RGBA separate)
- e.g.  $Src^*Alpha_{src} + Dest^*(1-Alpha_{src})$

• e.g. OpenGL or Photoshop

![](_page_21_Picture_60.jpeg)

Normal Dissolve

#### Color separation

- Color needs to be treated R,G,B piecewise
	- example:  $Color1 = 0xFF0000 = 16.711.680$  $Color2 = 0x0000FF = 255$
	- $-Color = 0.5*Color1+0.5*Color2 = ?$
	- $-0.5 * 16711680 + 0.5 * 255 =$
	- Correct computation:  $Color[R] = (Color1[R] + Color2[R]) / 2$ Color[G] = (Color1[G] + Color2[G]) / 2  $Color[B] = (Color1[R] + Color2[B]) / 2$

#### Transparent materials

- Glass, plastic
- Fake fine geometry details of vegetation, grids, wires, fences, …

![](_page_23_Picture_3.jpeg)

![](_page_23_Picture_4.jpeg)

![](_page_23_Picture_5.jpeg)

![](_page_24_Picture_0.jpeg)

## Animation

#### **Motion**

![](_page_25_Picture_1.jpeg)

![](_page_25_Picture_2.jpeg)

Eadweard Muybridge – The Horse in Motion (1878)

#### Time in computer graphics

- 3 dimensional graphics = geometry
- $\bullet$  4<sup>th</sup> dimension = time
- Object attributes change over time
- Result = movie

![](_page_26_Picture_5.jpeg)

#### **Movie**

• Sequence of frames

• Frame rate

- ~ 25fps and more is fluent
- ~10<sup>5</sup> frames / movie

• e.g. 129 311 frames  $\rightarrow$ 

![](_page_27_Picture_7.jpeg)

![](_page_27_Picture_8.jpeg)

![](_page_27_Picture_9.jpeg)

#### Frame rates

- Frame rate for movies/TV
	- 24 (Cinema, Blu Ray)
	- 23.976, 29.97 (NTSC)
	- $-25$  (PAL)
- Frame rate for real time CG – 30+

![](_page_28_Picture_6.jpeg)

#### Computer animation

- Real-time
	- Speed is priority
	- Quality is second

- Offline
	- Quality is priority
	- Speed is second

![](_page_29_Picture_7.jpeg)

![](_page_29_Picture_8.jpeg)

### What can be animated?

- Position
- Rotation
- Scale
- Geometry
- Texture
- Color
- Transp.

![](_page_30_Picture_8.jpeg)

• ... any numeric parameter

#### How to create animation

- Change values of parameters over time
- Manually
	- Values are set for each individual frame
- Procedurally
	- Values are computed by algorithm
- Keyframing
	- Important frames are manual, rest is parametric
- Motion capture
	- Real world motion is scanned to computer

#### Manual animation

- Stop-motion animation
- e.g. Coraline, Wallace & Gromit, etc.

![](_page_32_Picture_3.jpeg)

# Using key frames

#### Animation key frames

• Manual setting of parameters not for all frames but only for some particular

![](_page_34_Picture_2.jpeg)

**. . . . . . . .**

![](_page_34_Picture_4.jpeg)

Rotation  $= 0^\circ$ 

![](_page_34_Picture_6.jpeg)

Rotation  $= 45^\circ$ 

#### Inbetweening ("tweening")

• Computing missing values based on existing surrounding values

![](_page_35_Figure_2.jpeg)

#### **Tweening**

![](_page_36_Figure_1.jpeg)

![](_page_36_Figure_2.jpeg)

![](_page_36_Picture_3.jpeg)

![](_page_36_Picture_4.jpeg)

#### Simple controllers

- Position
	- Follow path
- Rotation
	- Follow path, Look at

![](_page_37_Picture_5.jpeg)

![](_page_37_Picture_6.jpeg)

![](_page_37_Picture_7.jpeg)

#### Animating complex objects

• Remember local coordinates

![](_page_38_Picture_2.jpeg)

#### Animating complex objects

• Remember local coordinates

![](_page_39_Picture_2.jpeg)

#### Animating complex objects

- Skeletons, chains, systems
	- Simulate physical constraints

![](_page_40_Picture_3.jpeg)

#### Animating complex models

- Model/system decomposed into hierarchy
- Nodes, links, chains, joints, skeleton
- Motion constraints

![](_page_41_Picture_4.jpeg)

http://caad.arch.ethz.ch/info/maya/manual/

### Skeleton

- Hierarchy
	- Bones
		- Rigid element
	- Joints
		- Rotation
		- Sliding
	- Springs
		- Change length
- Controllers
- It's reusable!

![](_page_42_Figure_11.jpeg)

#### Forward kinematics

• Motion is initiated on top of the hierarchy and propagates downwards in the hierarchy

![](_page_43_Figure_2.jpeg)

#### Inverse kinematics

- Motion is initiated on the bottom of the hierarchy and propagates upwards
- Motion constraints need to be set

![](_page_44_Picture_3.jpeg)

#### Two types of kinematics

![](_page_45_Picture_1.jpeg)

### **Skinning**

• Skeleton + deformable geometry

![](_page_46_Picture_2.jpeg)

### Morphing

• Tweening deformations of the same model

![](_page_47_Picture_2.jpeg)

• In simple cases works for different models too

#### Facial animation

- Facial expressions
- Lips to speech synchronization
- Controllers
- Skinning
- Morphing

http://www.anzovin.com/products/tfm1maya.html

 $2<sup>k</sup>$ 

#### Reusable animation

• One skeleton – different models

![](_page_49_Picture_2.jpeg)

,,,,,,

http://www.studiopendulum.com/alterego/

#### Animation blending

- Separate activities performed simultaneously
	- e.g. walking and shooting

![](_page_50_Picture_3.jpeg)

- Smooth transitions between activities
	- e.g. standing up and walking

# Procedural and physically-based animations

#### Procedural animation

- Programmed rules for changing parameters of the animated objects
- E.g. according to music, physics, psychology

![](_page_52_Figure_3.jpeg)

![](_page_52_Picture_4.jpeg)

#### Physically based animation

- Rigid bodies
	- No geometry deformation
	- Collision response

- Soft bodies
	- Allow for deformation
	- Energy damping

![](_page_53_Picture_7.jpeg)

![](_page_53_Picture_8.jpeg)

#### Animation construction

- Set body properties – Mass, elasticity, friction, …
- Set physical rules
	- Gravity, collisions, wind, …
- Set initial state
	- Position, velocity, direction, …
- Set constraints

• Run simulation / animation

#### **Examples**

- www.realmatter.com
- www.realflow.com
- www.massivesoftware.com
- www.audio-surf.com
- www.lagoatechnologies.com

![](_page_55_Picture_6.jpeg)

![](_page_55_Picture_7.jpeg)

![](_page_55_Picture_8.jpeg)

![](_page_56_Picture_0.jpeg)

## Motion capture

#### Real world action captured

- Markers on actor's body
- Optical / magnetic sensors
- 3D reconstruction of markers' position
- Motion mapping to virtual character

![](_page_57_Picture_5.jpeg)

![](_page_57_Picture_6.jpeg)